# **IMPRESS Documentation**

*Release 1.0*

**Artur Castiel**

**Nov 04, 2019**

# **Contents**

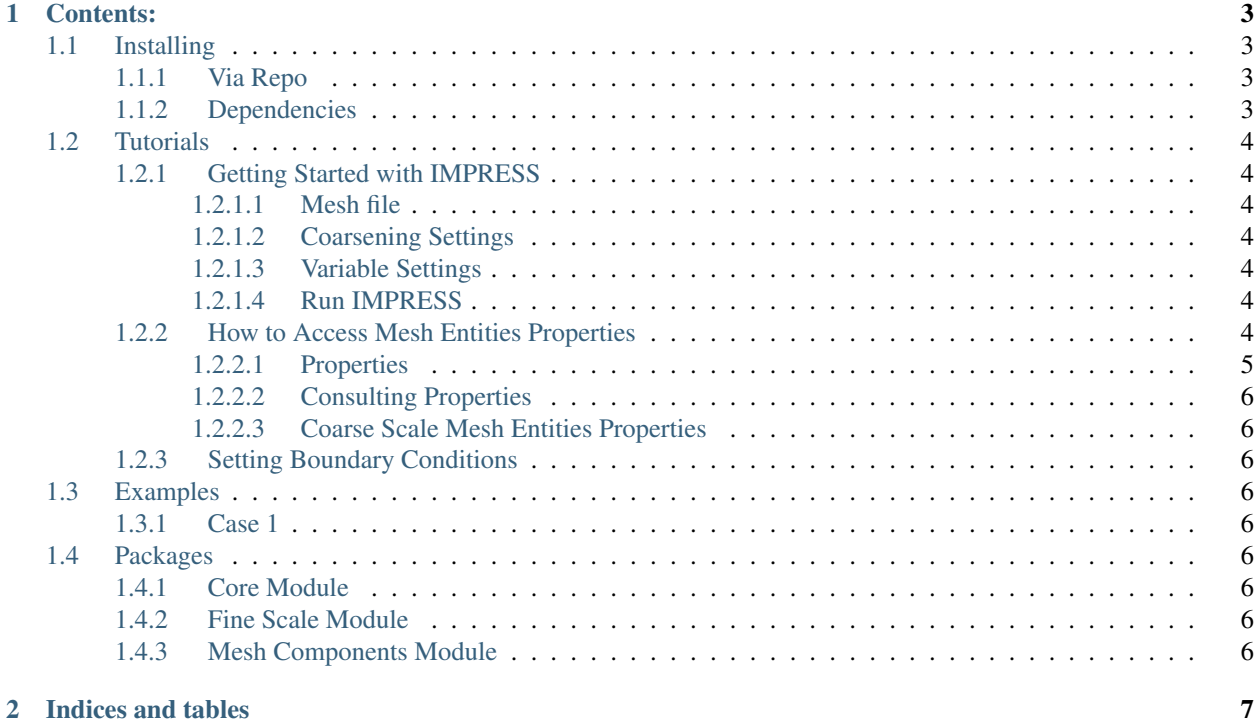

The IMPRESS is a preprocessor for general purpose capable of handling 2D and 3D meshes. It uses the robustness of [PyMoab](https://bitbucket.org/fathomteam/moab/src/294c7a2825c32926f034da91e7dd58dfc775b060/pymoab/pymoab/?at=master) allied to a simple interface to generate all required mesh entities in a simulation by receiving only coarsening parameters (if necessary) and a mesh file supported by MOAB (see which files are supported in the [Supported Files](https://bitbucket.org/fathomteam/moab/src/master/) [Formats](https://bitbucket.org/fathomteam/moab/src/master/) session of MOAB description).

IMPRESS is on development phase, but if you'd like to use it, get [instalation](https://impress-padmec.readthedocs.io/en/latest/install.html) informations. Next, you can learn how to run it [here.](https://impress-padmec.readthedocs.io/en/latest/tutorials/run.html)

Documentation coming soon!

# CHAPTER 1

# Contents:

## <span id="page-6-1"></span><span id="page-6-0"></span>**1.1 Installing**

#### <span id="page-6-2"></span>**1.1.1 Via Repo**

The only way to use IMPRESS is to explicitly download it from our [repo](https://github.com/padmec-reservoir/impress) or simply [fork](https://help.github.com/en/articles/fork-a-repo) it.

#### <span id="page-6-3"></span>**1.1.2 Dependencies**

The simplest way to run IMPRESS is to use [Docker](https://www.docker.com/) as a container software with a image developed by our team that provides all the dependecies of IMPRESS. The image file is stored in a directory called docker-image. In that case, the procedure to use IMPRESS is:

- [Install](https://www.docker.com/get-started) Docker correctly;
- Build the image stored in the directory called docker-image;
	- 1. Open your terminal and navigate to docker-image directory
	- 2. Build the Dockerfile

docker build -t image\_name .

• Run Docker using the image you've just built through your terminal with the command:

```
sudo docker run -t -it -v path/to/repo/directory:/root image_name bash -c "cd /root;
˓→ipython"
```
If all steps were completed properly, you're running [iPython](https://ipython.org/) inside your recently created container and all files from IMPRESS repo must be available to be accessed.

# <span id="page-7-0"></span>**1.2 Tutorials**

### <span id="page-7-1"></span>**1.2.1 Getting Started with IMPRESS**

#### <span id="page-7-2"></span>**1.2.1.1 Mesh file**

To use the preprocessor, open the *preprocessor.py* file in the root directory and insert the name of the mesh file to be preprocessed and its dimension. For example, with the line below, IMPRESS would look for '20.h5m' file and assume that this mesh is tridimensional:

 $M = msh('20.h5m', dim = 3)$ 

#### <span id="page-7-3"></span>**1.2.1.2 Coarsening Settings**

If you are interested in using a coarse mesh, it will be necessary to inform the partitioner scheme and coarsening ratio desired in the file msCoarse.yml. So far, IMPRESS handles only the Geometric Simple Partitioner Cube Based.

#### <span id="page-7-4"></span>**1.2.1.3 Variable Settings**

#### <span id="page-7-5"></span>**1.2.1.4 Run IMPRESS**

Now, save preprocessor.py file and run it!

### <span id="page-7-6"></span>**1.2.2 How to Access Mesh Entities Properties**

To perform any kind of simulation, it will be necessary to access informations about the mesh entities such as coordinates from a node or from the center of an edge, for example. Probably, the user will also need informations about the adjacents elements or even the internal or boundary elements as well. We call these informations of properties.

IMPRESS was developed to automatically generated these properties for any kind of mesh entity (nodes, edges, faces or volumes, in a 3D mesh). Every time IMPRESS is executed, several objects are created to represent the mesh entities and inherited by a main class (that represents the mesh itself). A ilustrative image of the inheritance scheme follows below:

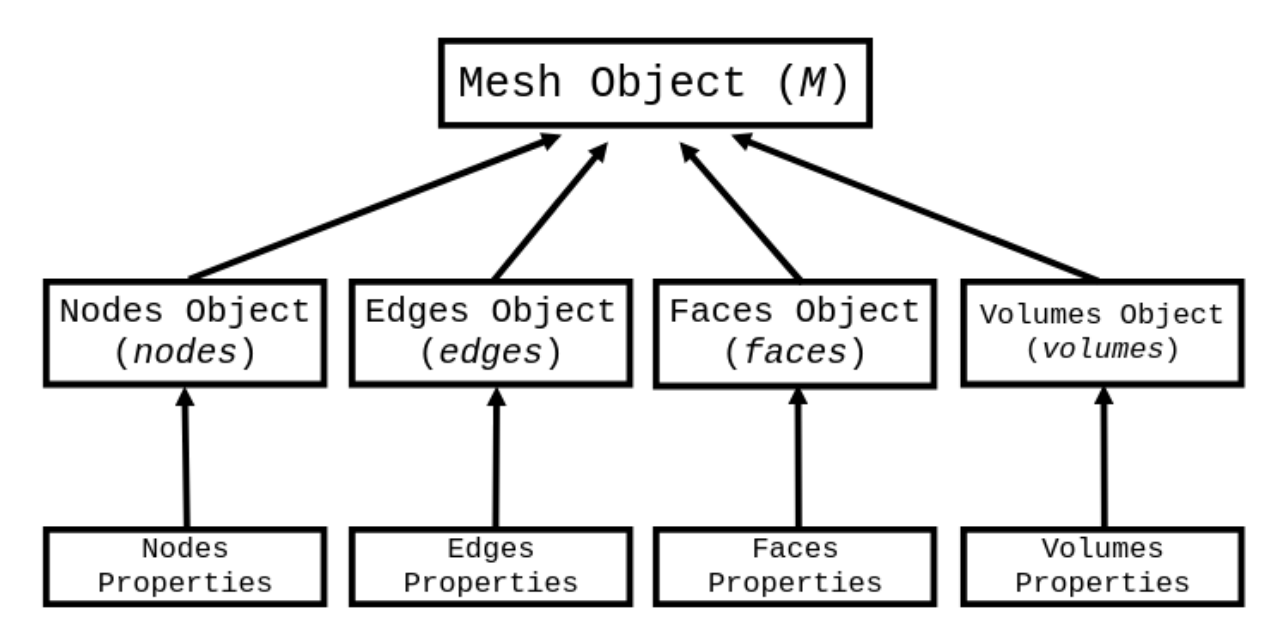

The IMPRESS' execution script instatiates this class creating an object called M through which it's possible to access all mesh entities. Furthermore, the user can obtain the mesh entity properties through its objects (which are literally called *nodes*, *edges*, *faces* and *volumes*).

#### <span id="page-8-0"></span>**1.2.2.1 Properties**

The properties that IMPRESS provides are described below:

- Coordinates: returns the coordinates of an array of elements;
- Center: returns the coordinates of the center of an array of elements;
- Boundary Elements: returns the global id from all elements located in the mesh boundaries;
- Internal Elements: returns the global id from all elements that do not belong to the mesh boundaries;
- Adjacencies: returns the global id from all elements of the same dimension that are immediately connected to the element;
- Connectivities:
- Flags: returns a dictionary with all flags identified in the mesh.
- Flagged Elements: returns the global id from all flagged elements.
- Global ID: every type of mesh entity receives during the preprocessing a global ID, ranging from 0 to n-1 elements from the specific entity type. It is useful to perform many vectorized operations and identify elements that may receive a especial boundary condition as well, for example. It is especially important when a multiscale simulation is being perfomed.

These informations are stores in python objects:

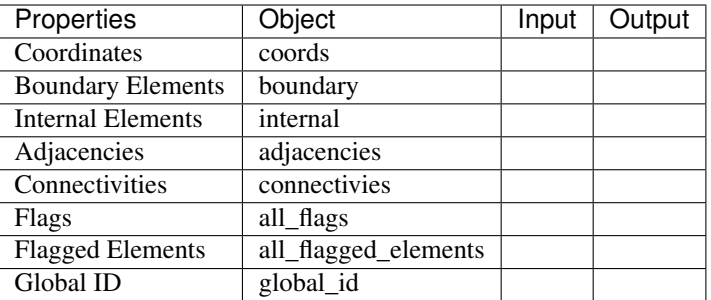

#### <span id="page-9-0"></span>**1.2.2.2 Consulting Properties**

<span id="page-9-1"></span>**1.2.2.3 Coarse Scale Mesh Entities Properties**

Coming soon!

<span id="page-9-2"></span>**1.2.3 Setting Boundary Conditions**

# <span id="page-9-3"></span>**1.3 Examples**

<span id="page-9-4"></span>**1.3.1 Case 1**

## <span id="page-9-5"></span>**1.4 Packages**

- <span id="page-9-6"></span>**1.4.1 Core Module**
- <span id="page-9-7"></span>**1.4.2 Fine Scale Module**
- <span id="page-9-8"></span>**1.4.3 Mesh Components Module**

# CHAPTER 2

Indices and tables

- <span id="page-10-0"></span>• genindex
- modindex
- search